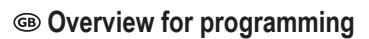

# **Mini weatherproof RFID access control IP66**

**Item no. 2299890**

### **Latest documents & downloads**

Download the latest operating instructions at www.conrad.com/downloads or scan the QR code shown. Follow the instructions on the website.

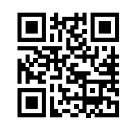

 $\epsilon$ 

#### **Command input**

Use the supplied remote control to program the product. When programming, point the IR LED on the remote control at the area around the LED indicator on the card reader. Press the buttons to transmit programming commands. Pay attention to the acoustic and visual signals. Buttons on the remote control keypad

 $012345078977$ 

## **Quick overview for programming**

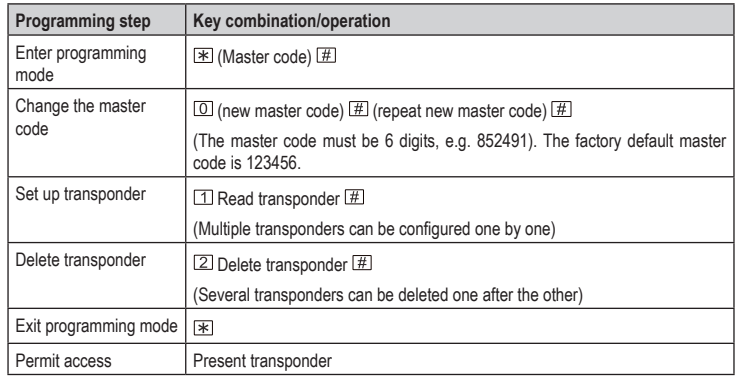

# **Programming**

#### **Change the master code**

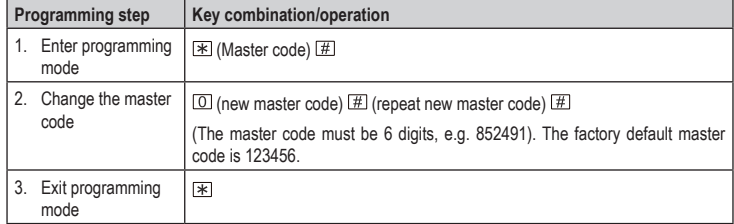

 $\rightarrow$ Only enter "0" for the master code. User IDs cannot start with "0".

# **Add transponders (with automatic assignment of the user ID)**

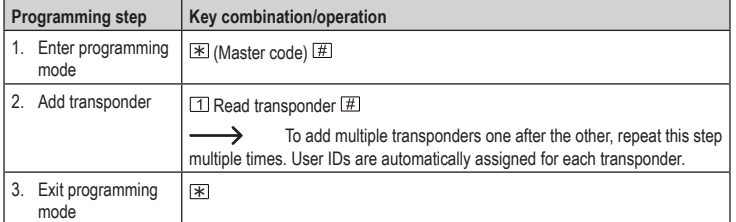

#### **Add transponders (with manual assignment of the user ID)**

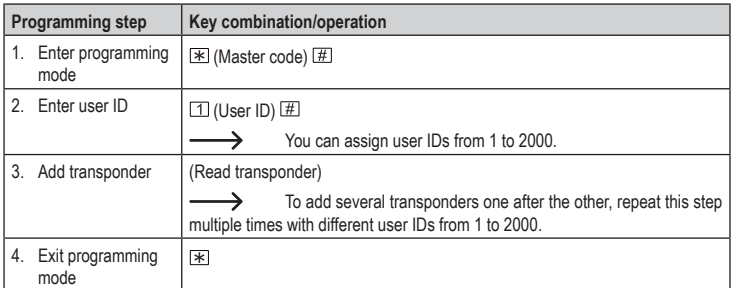

#### **Add transponder with transponder number**

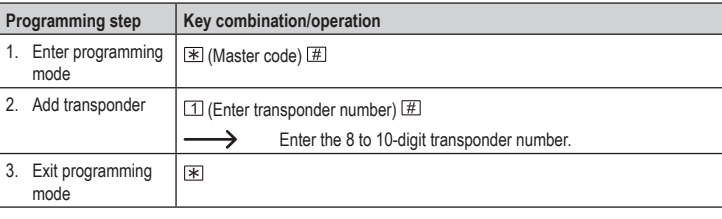

#### **Batch add transponders**

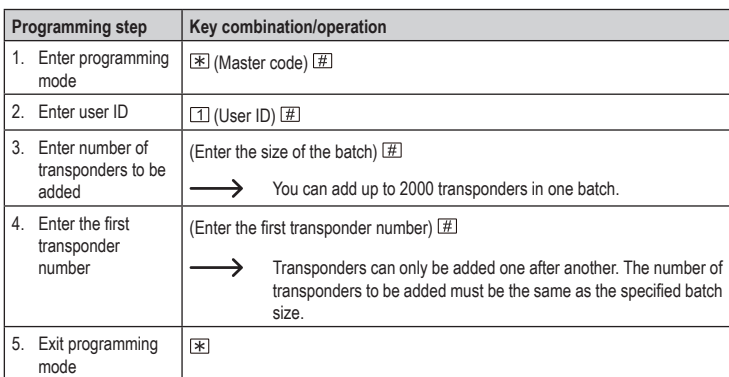

#### **Delete transponder**

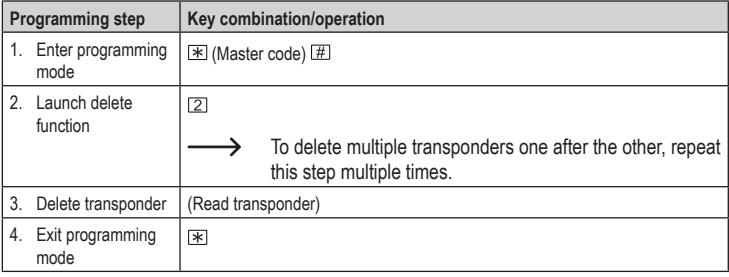

#### **Delete transponder using user ID**

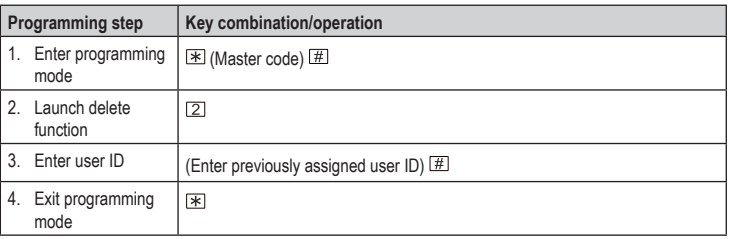

#### **Delete transponder using transponder number**

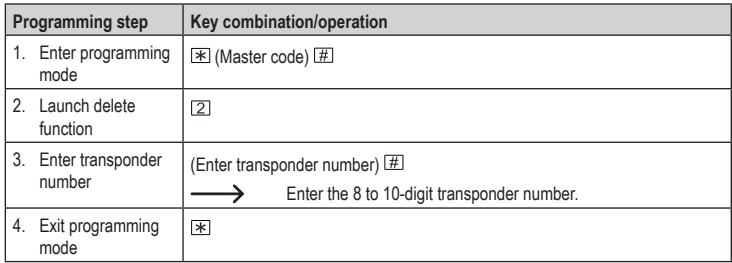

# **Set the switch-on duration for relay or toggle operation**

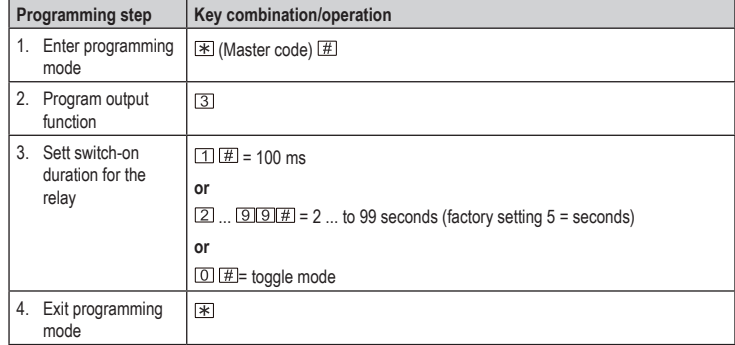

### **Set security function for invalid access attempts**

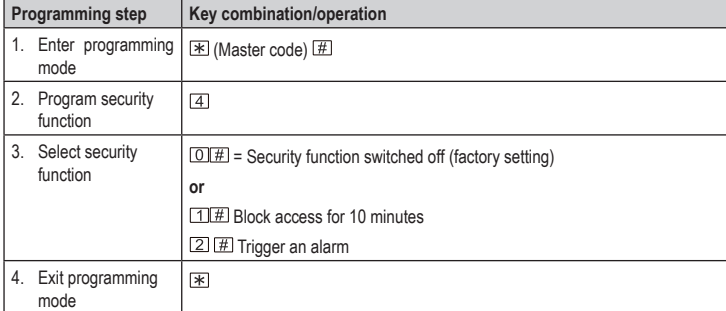

#### **Set the alarm duration**

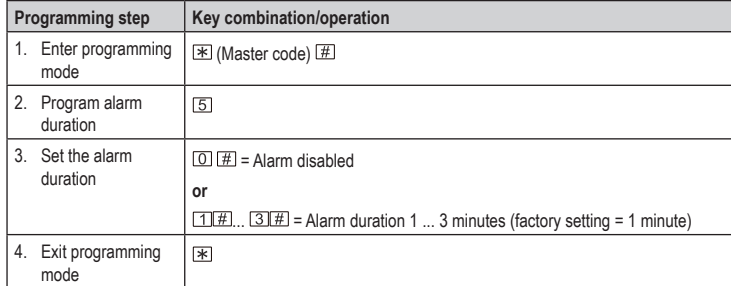

 $\rightarrow$  Enter the master code  $\mathbb H$  or read a valid transponder to switch off the alarm.

#### **Configure audible alert**

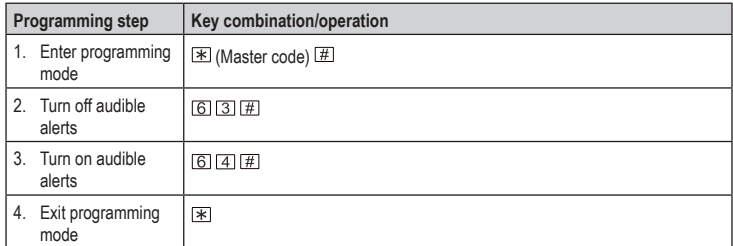

#### **Configure visual warning**

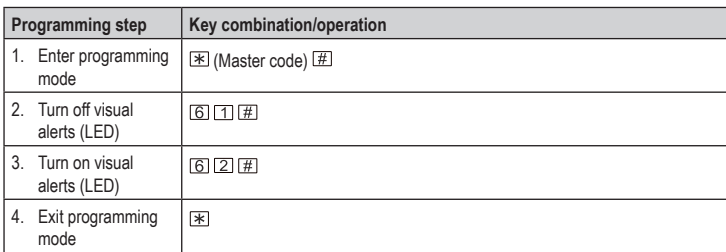

#### **Delete all transponders**

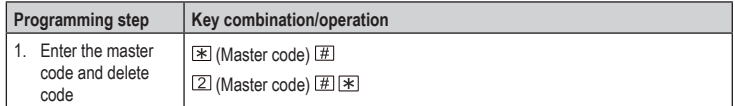

#### **Add user transponder with master programming transponder**

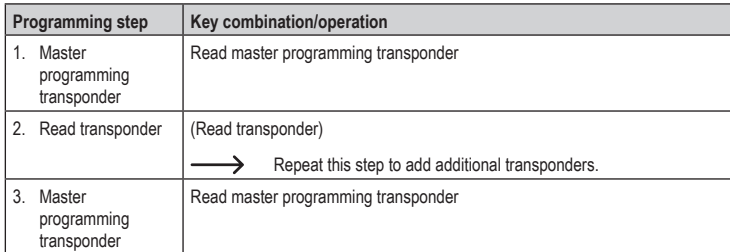

#### **Remove/delete user transponder via master delete transponder**

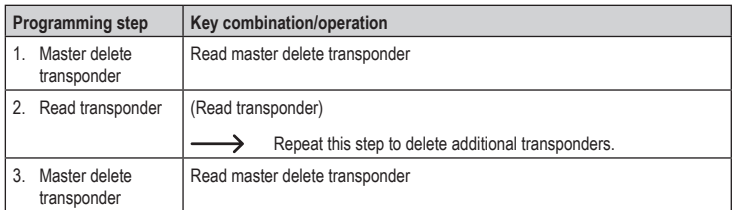

#### **Restoring factory settings**

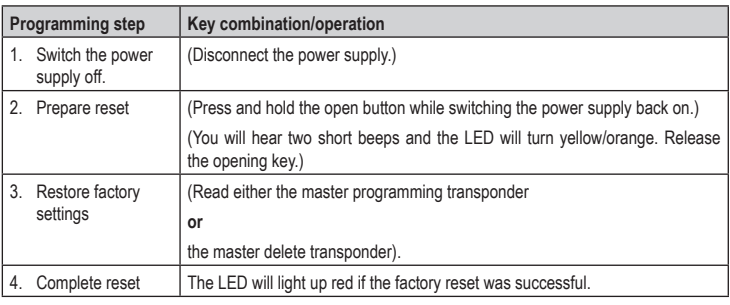

Any programmed user data will be retained after the factory reset. →

This is a publication by Conrad Electronic SE, Klaus-Conrad-Str. 1, D-92240 Hirschau (www.conrad.com). All rights including translation reserved. Reproduction by any method, e.g. photocopy, microfilming or capture in electronic<br>data processing systems, requires the prior written approval of the publisher. Reprinting, also i Copyright 2021 by Conrad Electronic SE. \*2299890\_v4\_0121\_02\_DS\_PG\_5L\_(1)

# **Aperçu de la programmation**

# **Module miniature de contrôle d'accès RFID, protégé contre les intempéries (IP66) N° de commande 2299890**

# **Documents et téléchargements actuels**

Téléchargez les modes d'emploi actualisés via le lien www.conrad. com/downloads ou scannez le Code QR illustré. Suivez les instructions disponibles sur le site Internet.

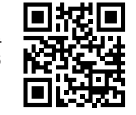

 $\epsilon$ 

#### **Saisie de commande**

Utilisez la télécommande fournie pour programmer le produit. Pour la programmation, alignez la LED IR de la télécommande sur la zone autour de la LED de fonctionnement du lecteur de cartes. Appuyez sur les touches pour transférer les commandes de programmation. Respectez également les signaux de fonctionnement sonores et visuels.

Touches sur le clavier de la télécommande

 $01123450728977$ 

#### **Aperçu rapide pour la programmation**

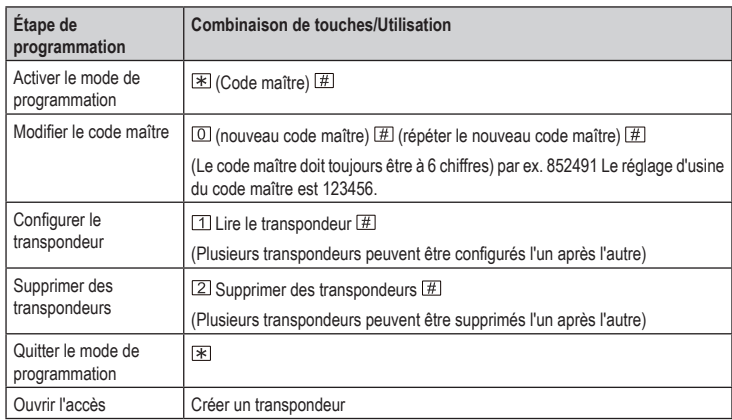

# **Programmation**

#### **Modifier le code maître**

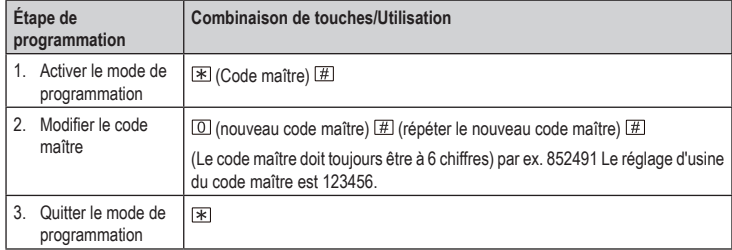

N'inscrivez le « 0 » que pour le code maître. La saisie des zéros précédents pour les ID d'utilisateur n'est pas autorisée.

#### **Configurer le transpondeur (avec attribution automatique de l'ID d'utilisateur)**

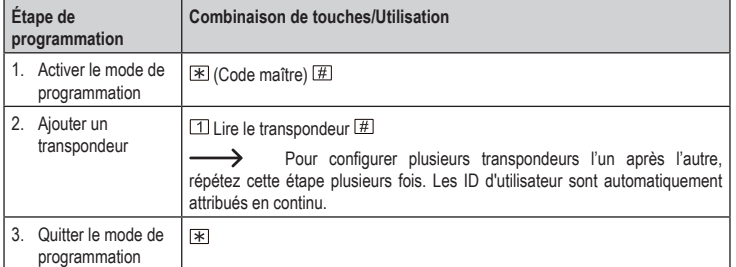

#### **Activer le transpondeur (avec attribution manuelle de l'ID d'utilisateur)**

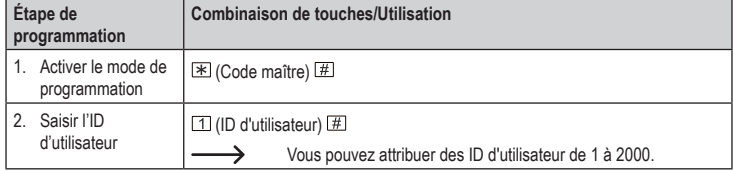

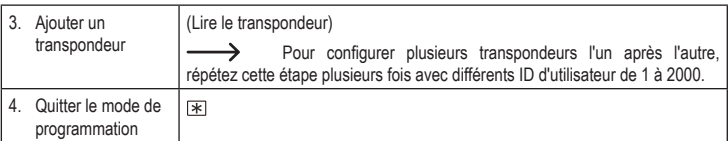

#### **Configuration du transpondeur à l'aide du numéro de transpondeur**

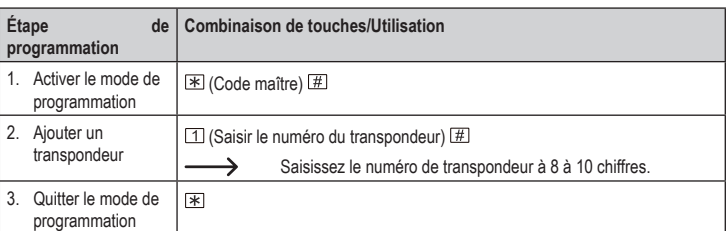

#### **Configuration du transpondeur en bloc**

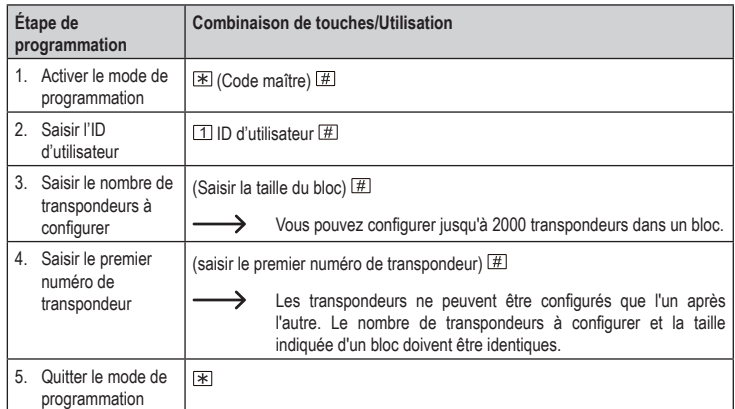

#### **Supprimer des transpondeurs**

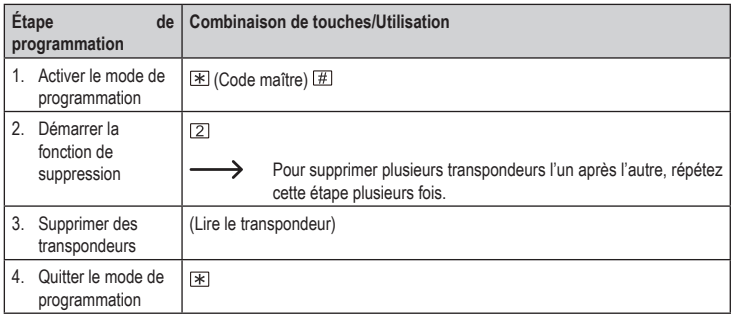

#### **Supprimer le transpondeur par ID d'utilisateur**

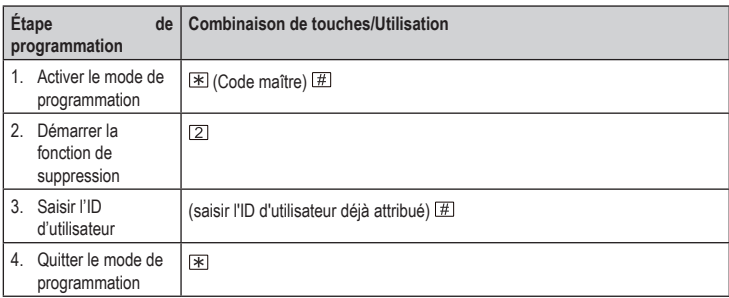

#### **Effacer le transpondeur par numéro de transpondeur**

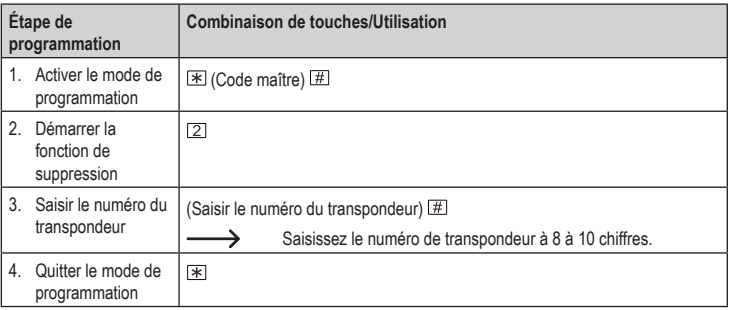

#### **Régler la durée d'activation pour le relais ou le mode alternatif (mode commutation)**

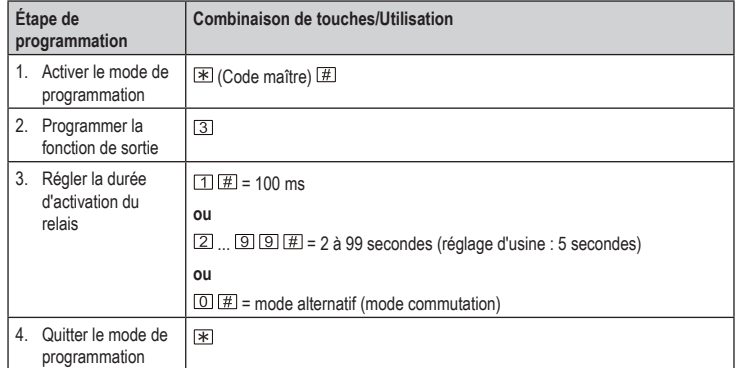

## **Régler la fonction de sécurité en cas de tentatives d'accès invalides**

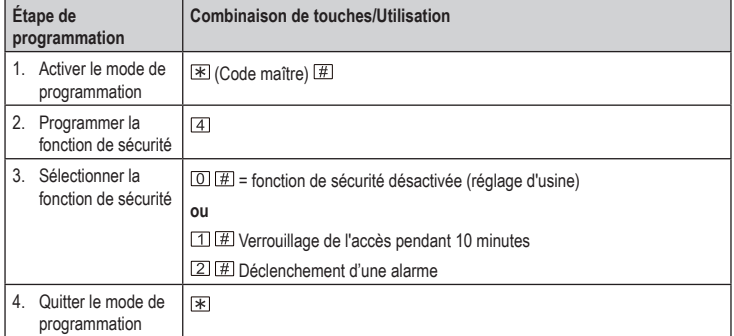

#### **Réglage de la durée d'alarme**

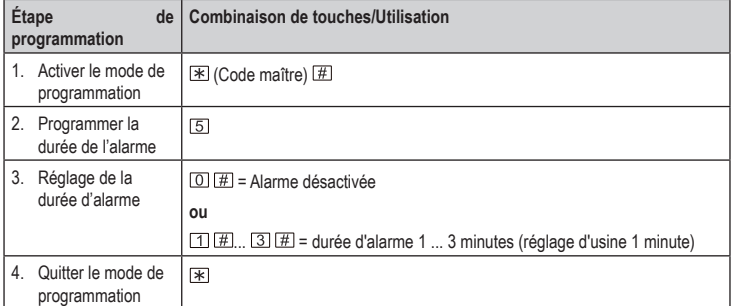

Saisissez le code maître  $\overline{\mathbb{H}}$  ou lisez un transpondeur valide pour désactiver l'alarme.  $\rightarrow$ 

#### **Régler l'avertissement acoustique**

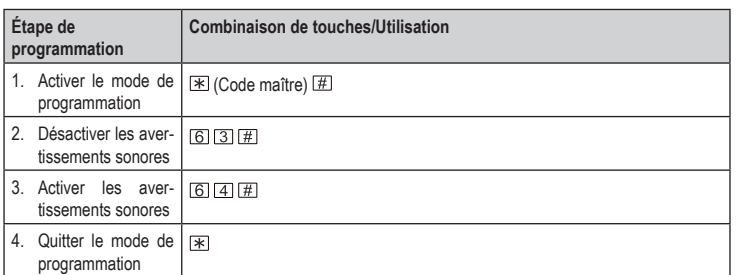

#### **Régler l'avertissement visuel**

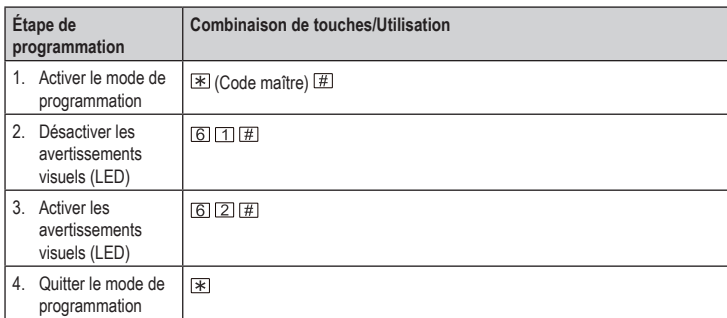

#### **Effacer tous les transpondeurs**

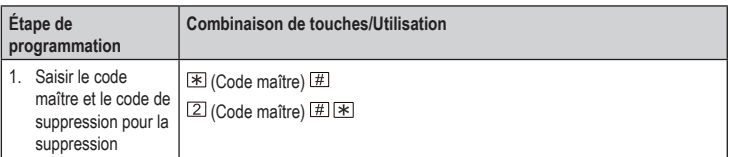

#### **Configuration du transpondeur utilisateur avec transpondeur de programmation maître**

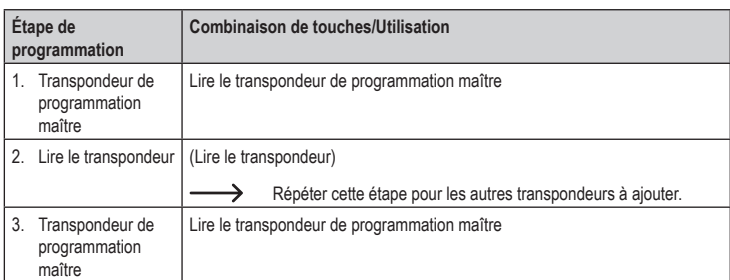

#### **Retirer/supprimer un transpondeur utilisateur par transpondeur de suppression maître**

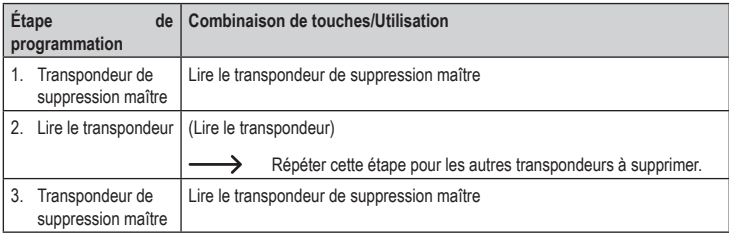

#### **Réinitialiser aux réglages d'usine**

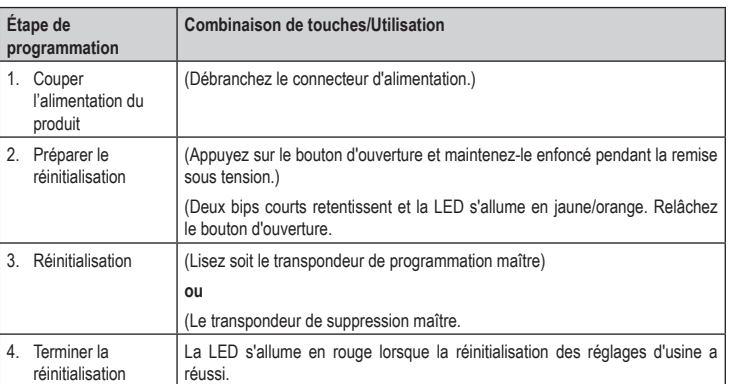

Toutes les données utilisateur éventuellement programmées sont conservées après cette restauration des réglages d'usine.

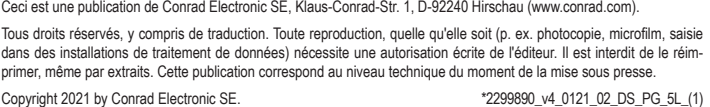

# **Overzicht voor het programmeren**

# **Mini weerbestendige RFID-toegangscontrole IP66 Bestelnr. 2299890**

#### **Actuele documenten en downloads**

Download de meest recente gebruiksaanwijzing via de link www.conrad. com/downloads of scan de afgebeelde QR-code. Volg de instructies op de website.

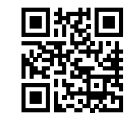

## **Opdrachtweergave**

Gebruik de meegeleverde afstandsbediening om het product te programmeren. Voor het programmeren richt u de IR-led van de afstandsbediening op het gebied rond de bedrijfs-led van de kaartlezer. Druk op de toetsen, om de programmeerbevelen door te sturen. Let ook op de akoestische en visuele bedrijfssignalen.

Toetsen op het toetsenveld van de afstandsbediening

 $01123450718987$ 

#### **Sneloverzicht voor de programmering**

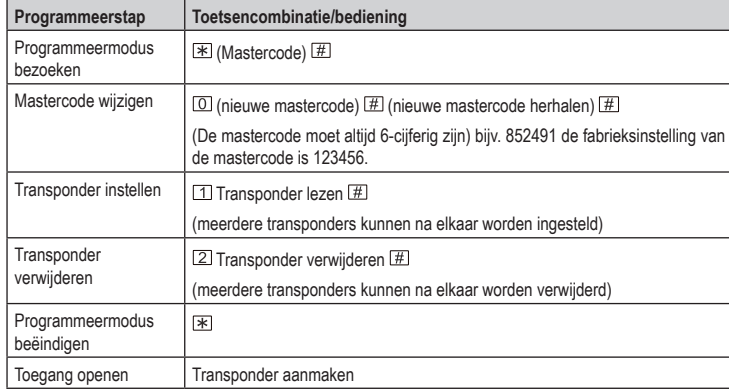

# **Programmering**

#### **Mastercode wijzigen**

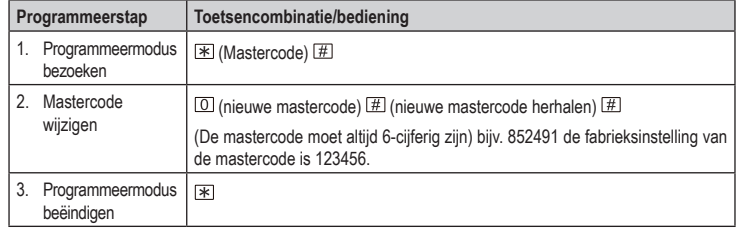

Voer de "0" alleen in voor de mastercode. Het invoeren van voorloopnullen voor gebruikers-ID's is niet toegestaan.

#### **Transponder aanleren (met automatische toewijzing van de gebruikers-ID)**

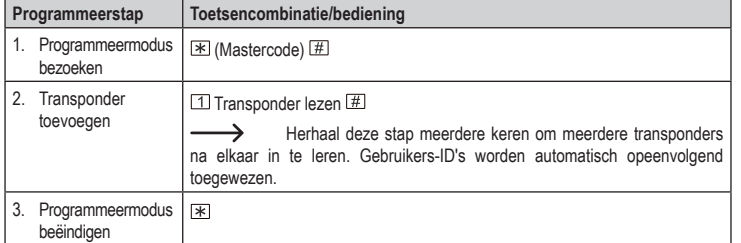

#### **Transponder aanleren (met handmatige toewijzing van de gebruikers-ID)**

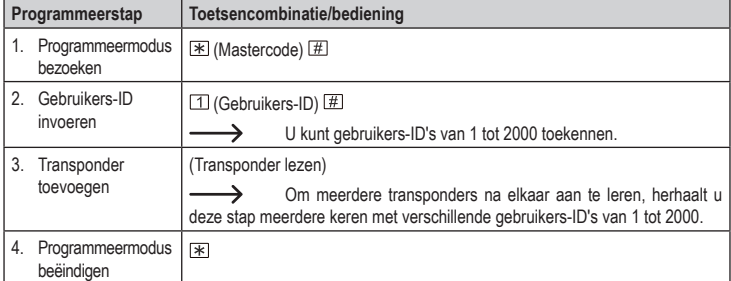

#### **Leer de transponder met het transpondernummer aan**

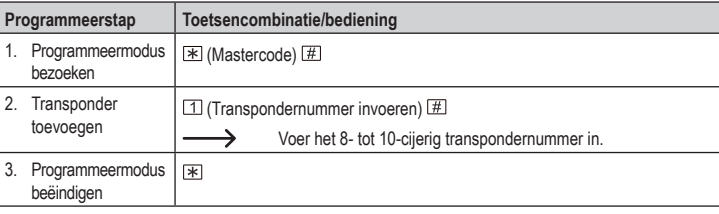

#### **Transponder in een batch aanleren**

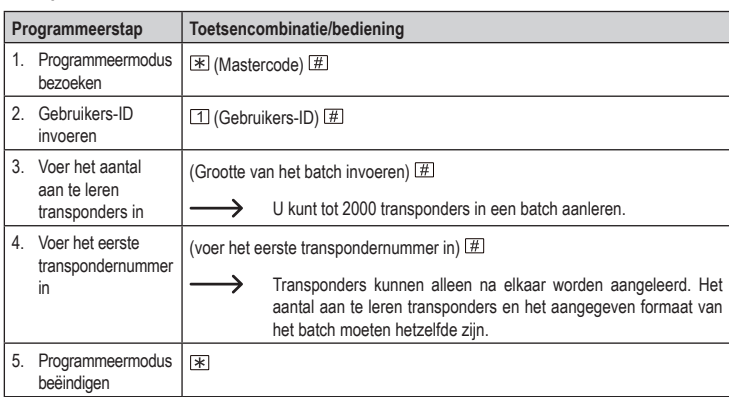

#### **Transponder verwijderen**

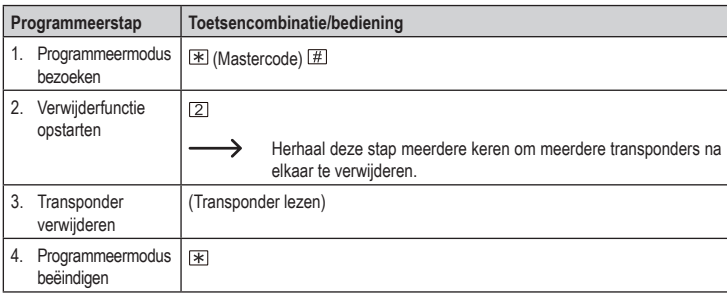

#### **Verwijder transponder via gebruikers-ID**

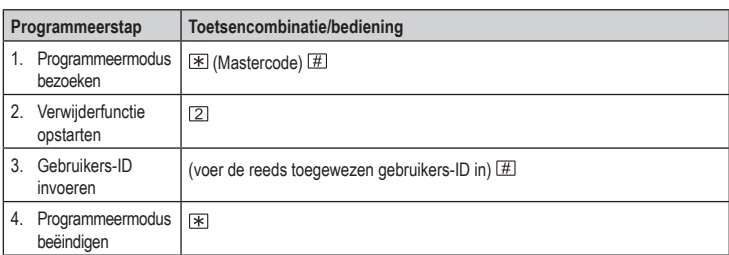

#### **Verwijder transponder door middel van het transpondernummer**

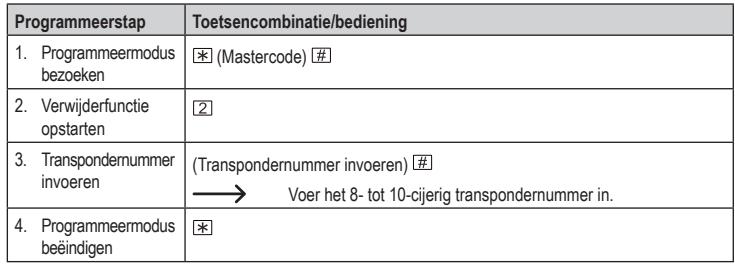

#### **Activeringsduur voor relais of wisselbedrijf (omschakelmodus) instellen**

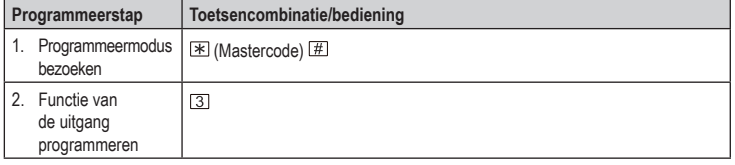

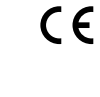

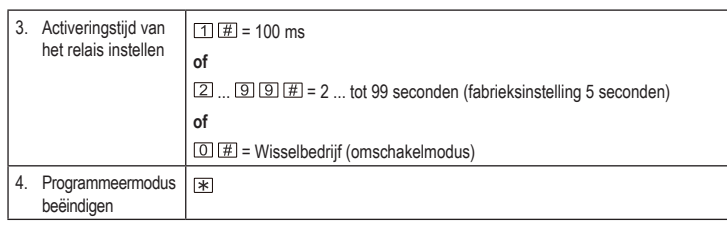

#### **Veiligheidsfunctie voor ongeldige toegangspogingen instellen**

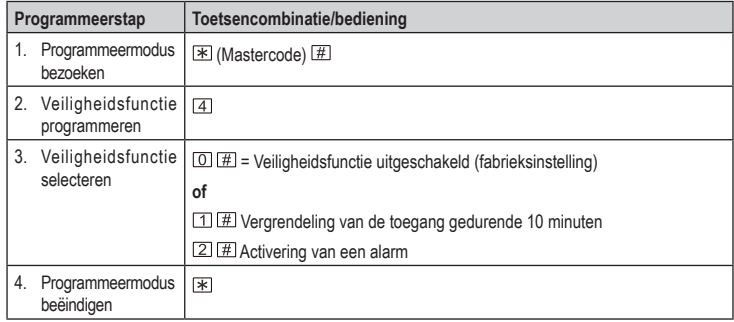

#### **Alarmduur instellen**

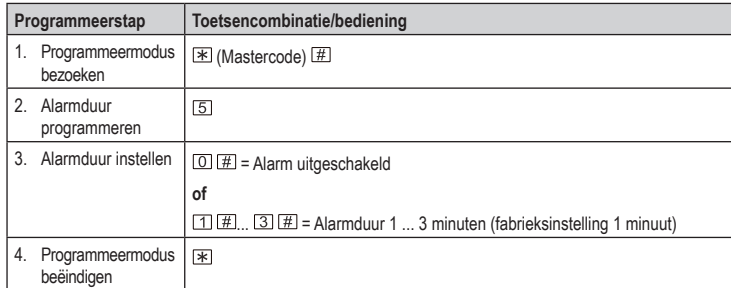

Voer de mastercode  $\mathbb H$  in of lees een geldige transponder om het alarm uit te ↘ schakelen.

#### **Akoestisch waarschuwingsgedrag instellen**

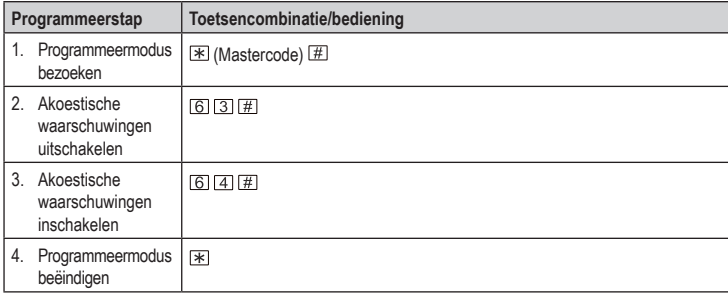

#### **Visueel waarschuwingsgedrag instellen**

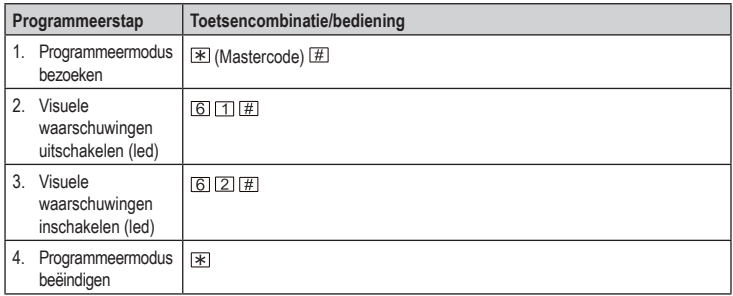

#### **Alle transponders verwijderen**

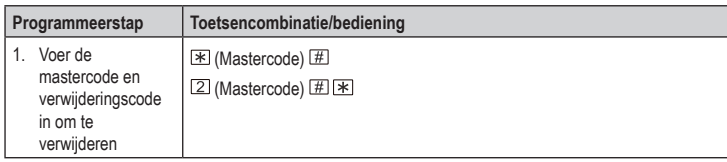

#### **Gebruikerstransponder met master-programmeertransponder aanleren**

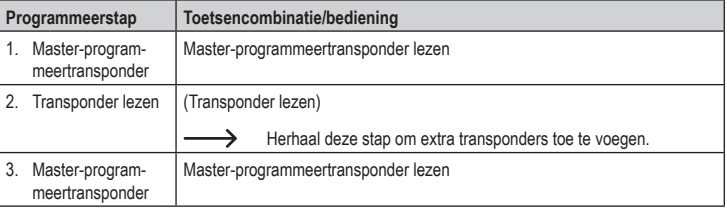

#### **Gebruikerstransponder via Master Delete Card verwijderen/wissen**

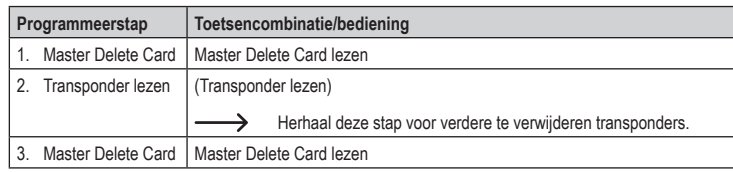

#### **Resetten naar de fabrieksinstellingen**

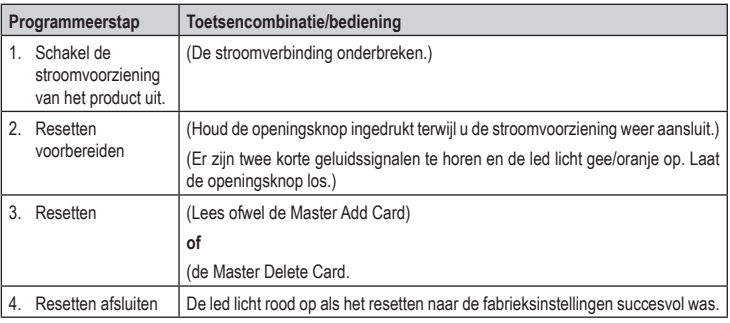

Alle eventueel geprogrammeerde gebruikersgegevens blijven behouden na de fabrieksreset.

Dit is een publicatie van Conrad Electronic SE, Klaus-Conrad-Str. 1, D-92240 Hirschau (www.conrad.com).

Alle rechten voorbehouden met inbegrip van vertalingen. Reproducties van welke aard dan ook, bijvoorbeeld fotokopie,<br>microverfilming of de registratie in elektronische gegevensverwerkingsapparatuur, vereisen de schriftelij ter perse gaan.

# ר $\mathsf{I}\mathsf{X}^*$

# **Panoramica per la programmazione**

# **Lettore di schede RFID IP66**

#### **Cod. 2299890**

#### **Documenti e download recenti**

È possibile scaricare le istruzioni per l'uso aggiornate al link www.conrad. com/downloads o tramite la scansione del codice QR. Seguire le istruzioni sul sito web.

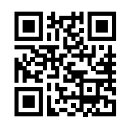

 $\epsilon$ 

#### **Immissione comandi**

Utilizzare il telecomando in dotazione per la programmazione del prodotto. Per la programmazione, puntare il LED RI del telecomando verso la zona intorno al LED del lettore di schede. Premere i tasti per trasmettere i comandi di programmazione. Osservare anche i segnali acustici e visivi di funzionamento.

Tasti sul tastierino del telecomando

 $01123450718987$ 

#### **Panoramica rapida per la programmazione**

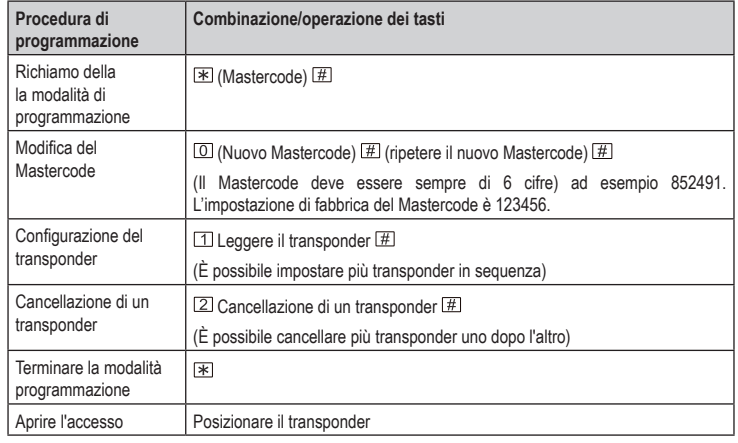

# **Programmazione**

#### **Modifica del Mastercode**

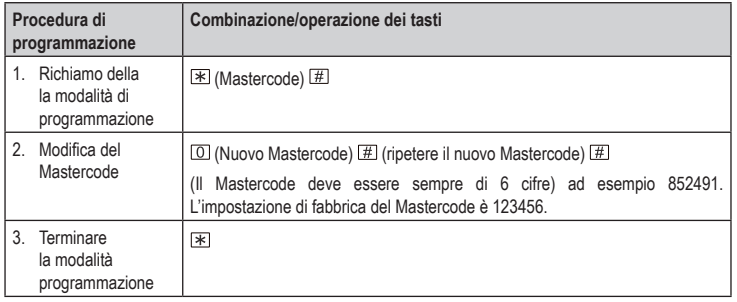

Immettere lo "0" sempre solo per il Mastercode. Non è consentito inserire gli zeri precedenti con gli ID utente.

#### **Memorizzare i transponder (con assegnazione automatica dell'ID utente)**

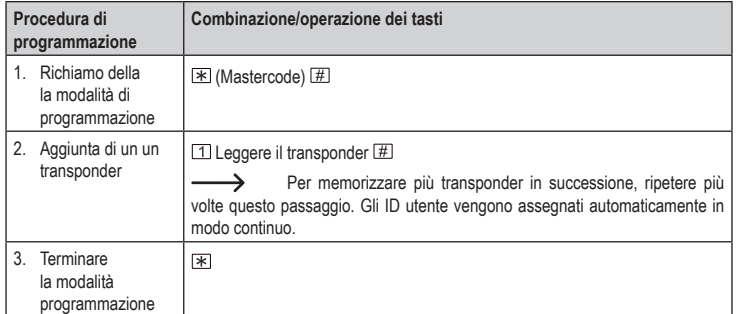

#### **Programmare i transponder (con assegnazione manuale dell'ID utente)**

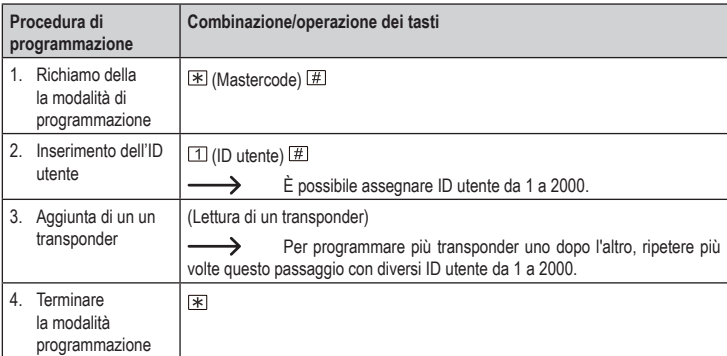

#### **Programmare il transponder con il numero del transponder**

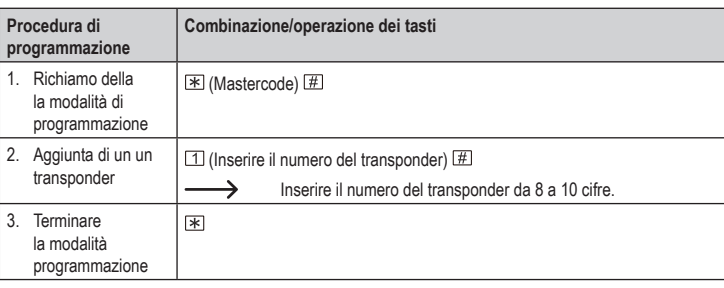

#### **Programmare il transponder nel blocco**

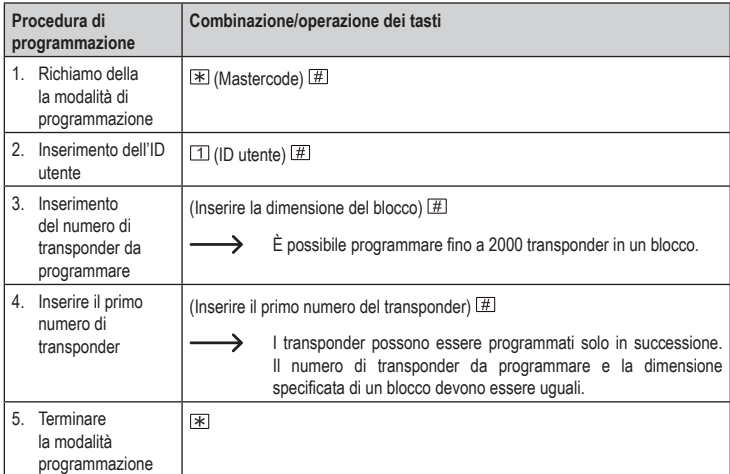

#### **Cancellazione di un transponder**

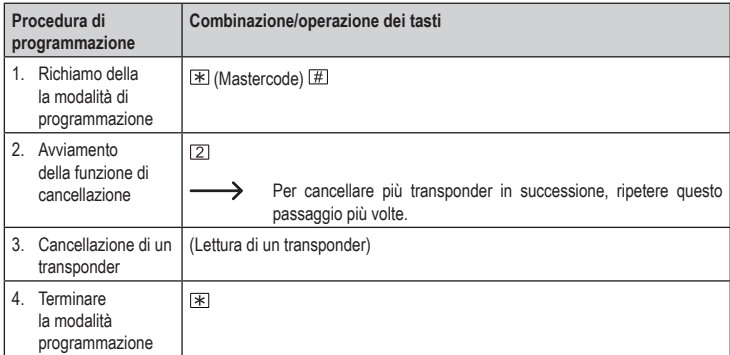

#### **Cancellare il transponder tramite l'ID utente**

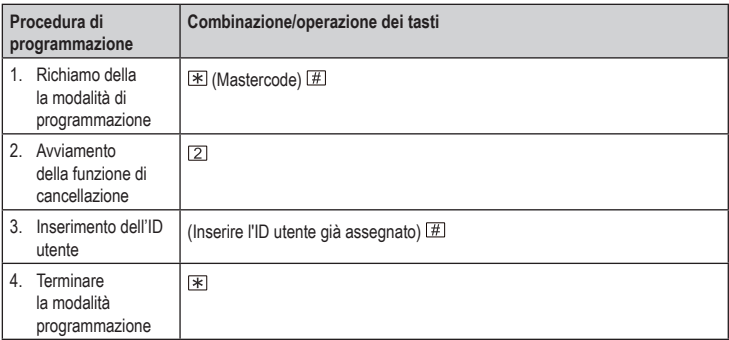

#### **Cancellare il transponder con il numero del transponder**

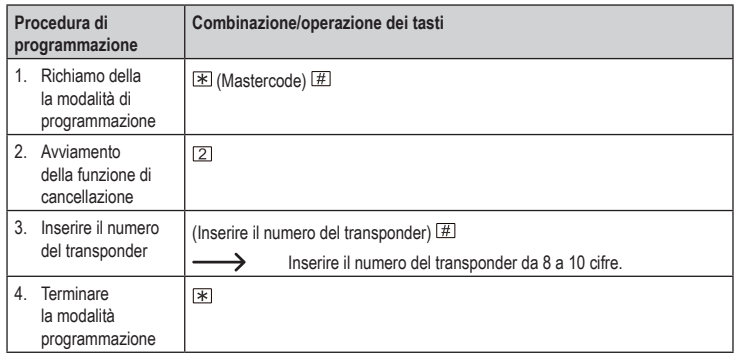

#### **Impostare la durata di attivazione del relè o della commutazione (modalità toggle)**

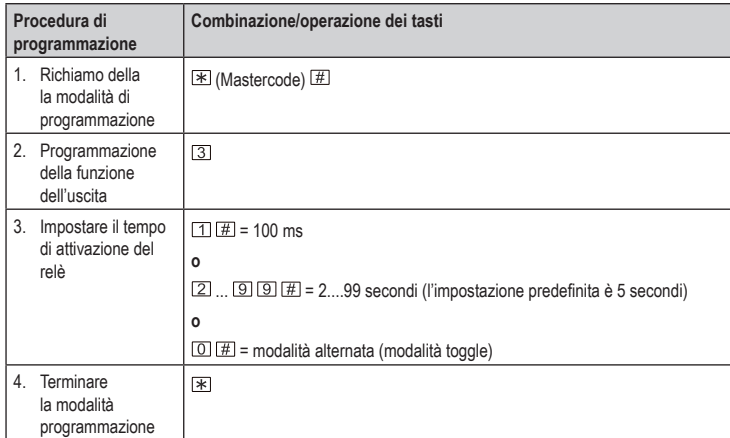

#### **Impostazione della funzione di sicurezza in caso di un tentativo di accesso non valido**

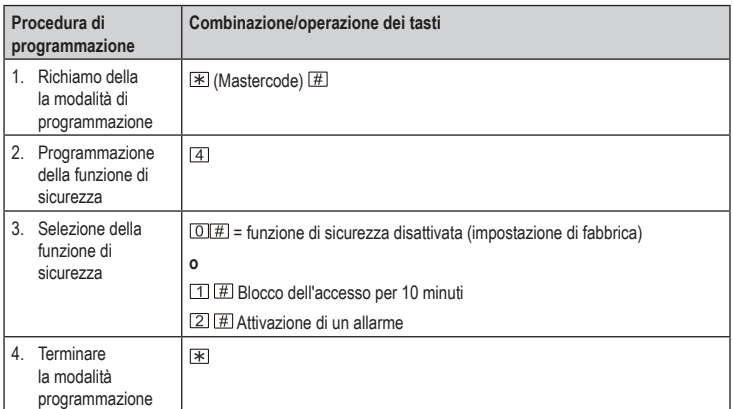

#### **Impostazione della durata di allarme**

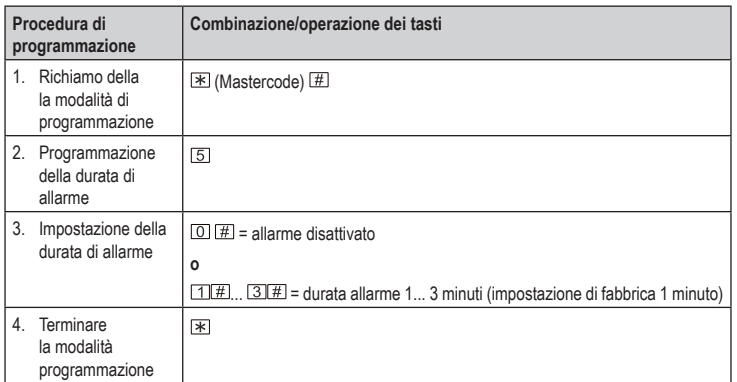

 $\rightarrow$ 

Inserire il Mastercode  $\mathbb H$  o leggere un transponder valido per disattivare l'allarme.

#### **Impostare il tipo di avviso acustico**

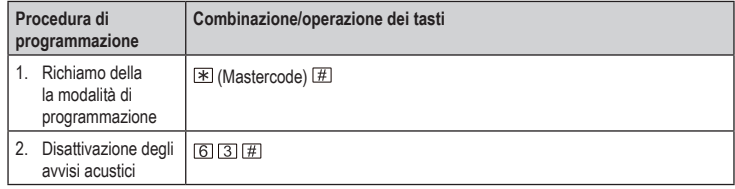

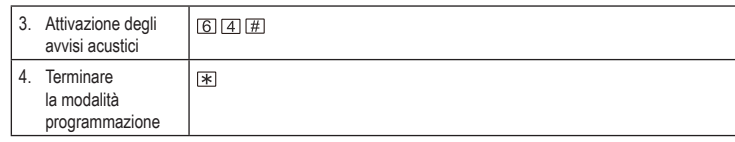

#### **Impostare il tipo di allarme visivo**

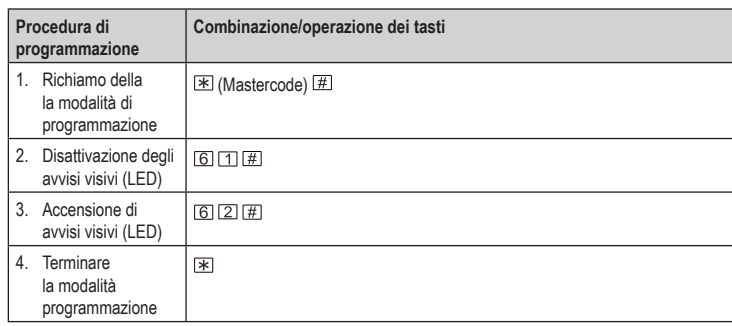

#### **Cancellazione di tutti i transponder**

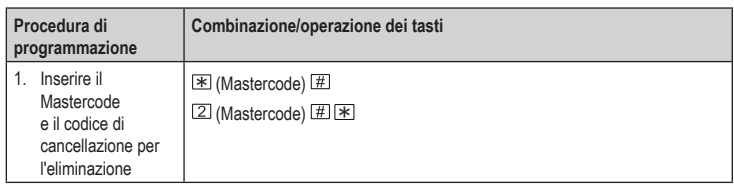

#### **Programmare il transponder utente con il transponder di programmazione master**

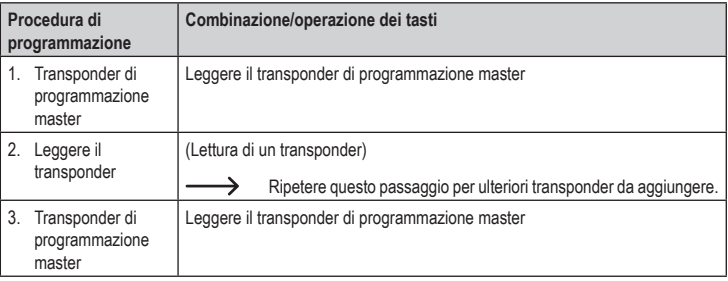

#### **Rimuovere/cancellare il transponder utente tramite il transponder di cancellazione master**

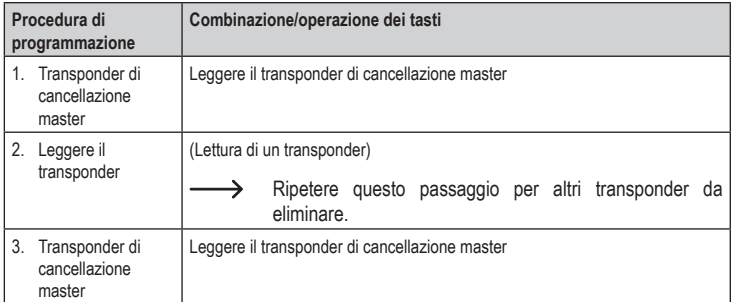

#### **Ripristino delle impostazioni di fabbrica**

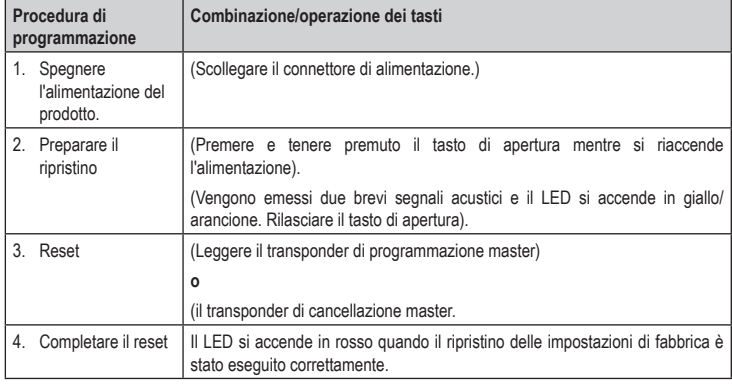

Dopo questo ripristino di fabbrica rimangono inalterati tutti i dati utente eventualmente د programmati.

Questa è una pubblicazione Conrad Electronic SE, Klaus-Conrad-Str. 1, D-92240 Hirschau (www.conrad.com). Tutti i diritti, compresa la traduzione, sono riservati. È vietata la riproduzione di qualsivoglia genere, quali fotocopie, microfilm o memorizzazione in attrezzature per l'elaborazione elettronica dei dati, senza il permesso scritto dell'editore. È altresì vietata la riproduzione sommaria. La pubblicazione è aggiornata fino al momento della stampa. Copyright 2021 by Conrad Electronic SE. \*2299890\_v4\_0121\_02\_DS\_PG\_5L\_(1)

# **Przegląd dot. programowania**

# **Czytnik kart RFID: IP66.**

#### **Nr zam. 2299890**

#### **Aktualne dokumenty i materiały do pobrania**

Aktualne instrukcje obsługi można pobrać, klikając link www.conrad.com/ downloads lub skanując przedstawiony kod QR. Należy przestrzegać instrukcji podanych na stronie internetowej.

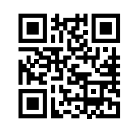

 $\epsilon$ 

### **Wprowadzanie poleceń**

Użyj dołączonego pilota zdalnego sterowania, aby zaprogramować produkt. W celu programowania należy ustawić diodę LED podczerwieni pilota w obszarze działania diody LED czytnika. Naciśnij przyciski, aby przenieść polecenia programowania. Zwróć uwagę na akustyczne i wizualne sygnały robocze.

Przyciski na klawiaturze pilota zdalnego sterowania

 $01123450718987$ 

#### **Szybki przegląd programowania**

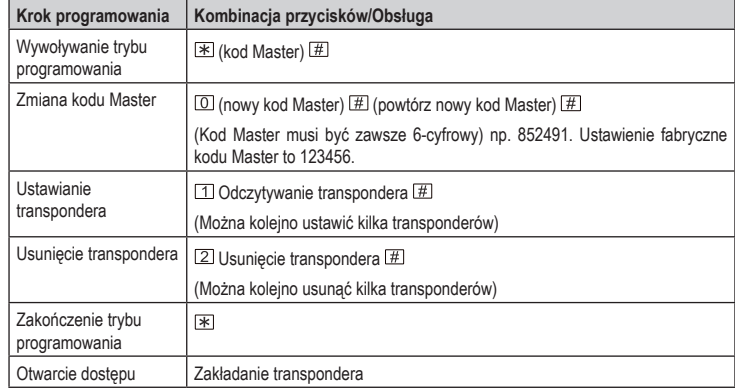

#### **Programowanie**

#### **Zmiana kodu Master**

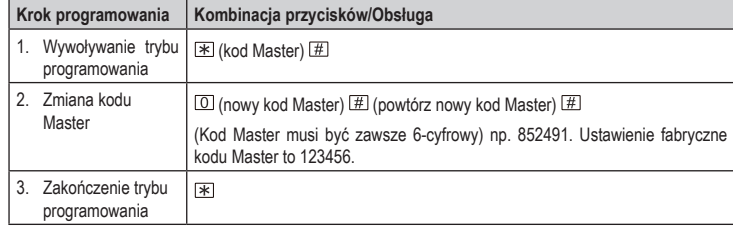

Należy zawsze wpisać "0" tylko dla kodu Master. Wprowadzanie poprzedzających zer dla identyfikatorów użytkowników jest niedozwolone.

#### **Przyuczenie transponderów (z automatycznym przydzieleniem identyfikatorów)**

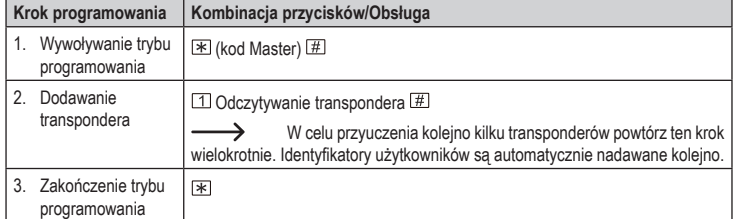

#### **Przyuczenie transpondera (z ręcznym przydzieleniem identyfikatorów użytkowników)**

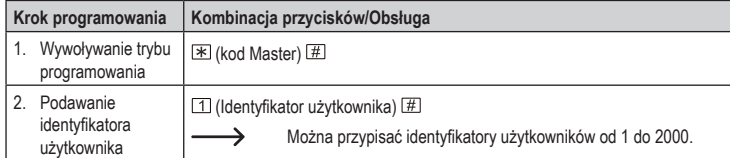

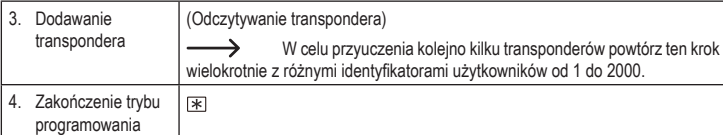

#### **Przyuczenie transpondera za pomocą numeru transpondera**

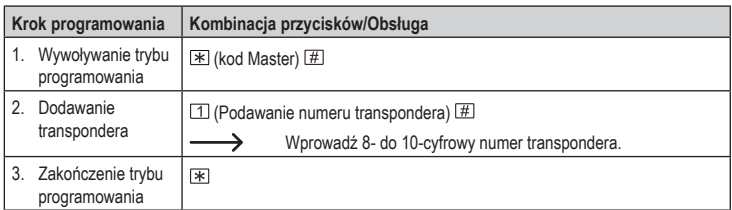

#### **Przyuczanie transponderów w bloku**

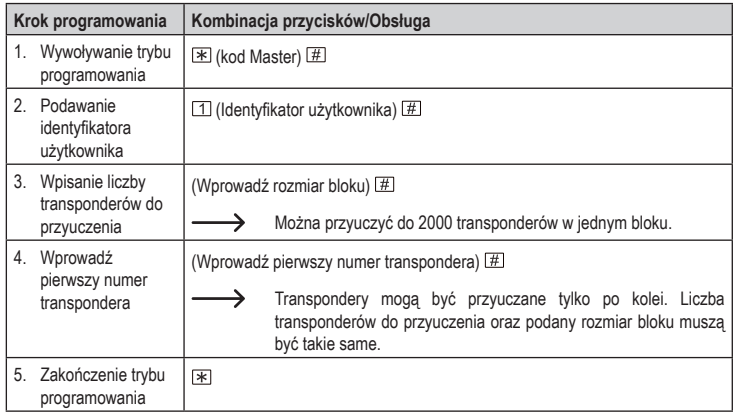

#### **Usunięcie transpondera**

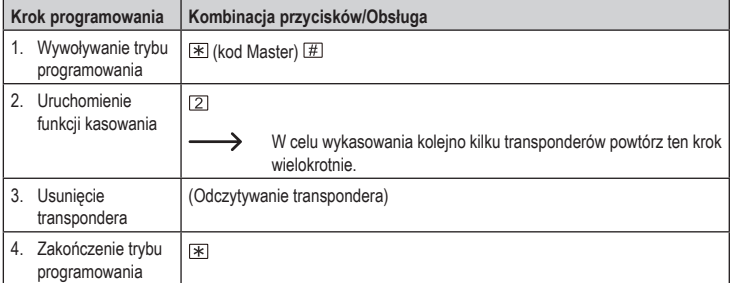

#### **Usuwanie transpondera za pomocą identyfikatora użytkownika**

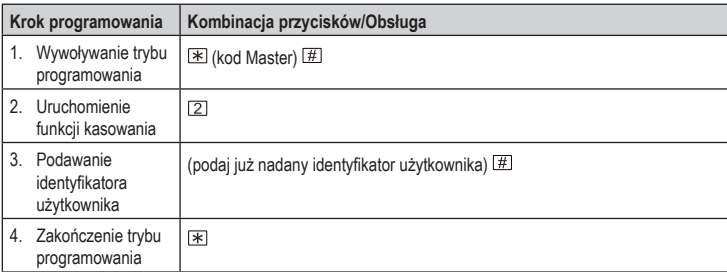

#### **Usuwanie transpondera za pomocą numeru transpondera**

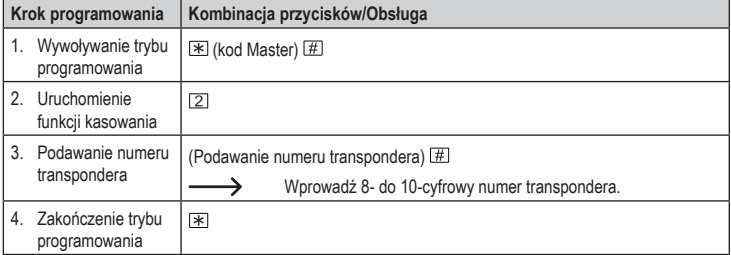

#### **Ustawianie czasu aktywacji przekaźnika lub trybu zmiennego (tryb przełączania)**

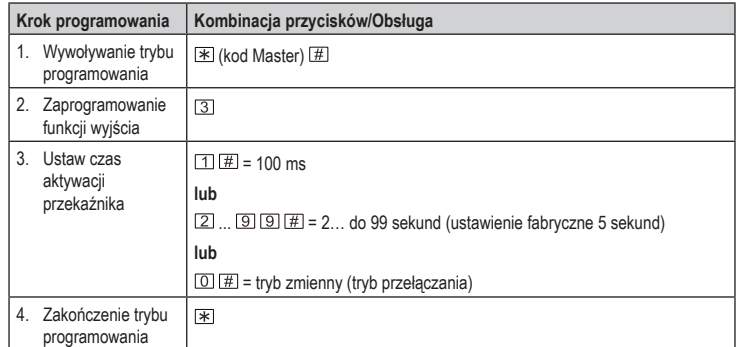

#### **Ustawianie funkcji bezpieczeństwa w przypadku nieprawidłowych prób dostępu**

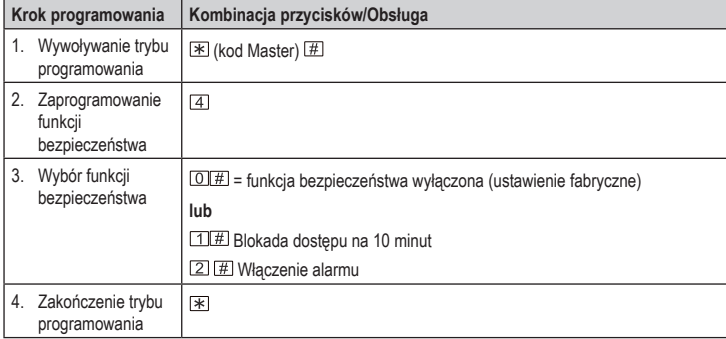

#### **Ustawianiu czasu trwania alarmu**

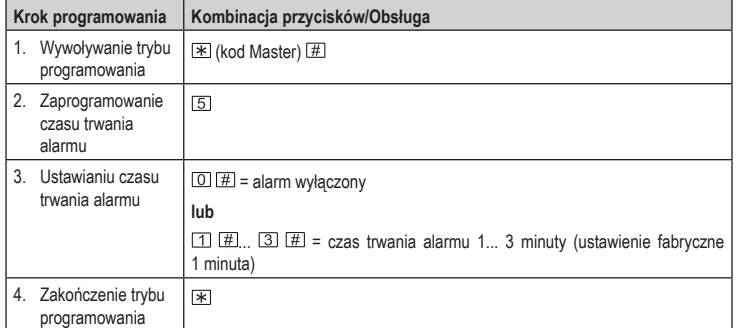

 $\rightarrow$ Wprowadź kod Master **E** lub odczytaj prawidłowy transponder, aby wyłączyć alarm.

#### **Ustawianie akustycznego sygnału ostrzegawczego**

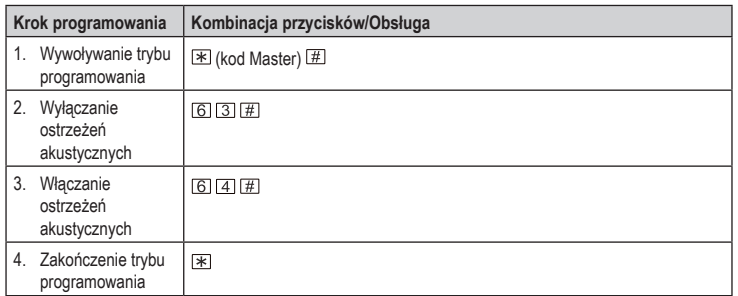

#### **Ustawianie wizualnego sygnału ostrzegawczego**

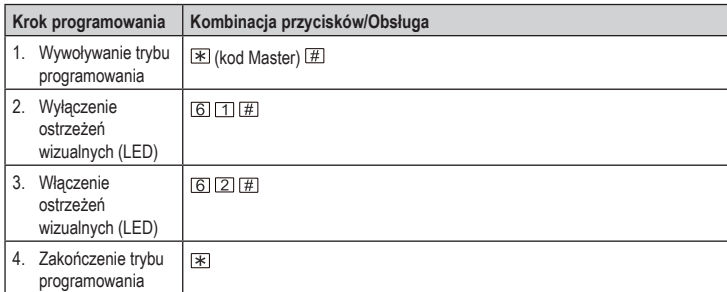

#### **Usuwanie wszystkich transponderów**

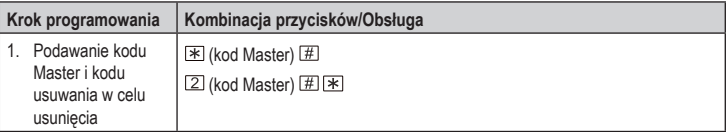

#### **Przyuczanie transpondera użytkownika za pomocą transpondera Master programowania**

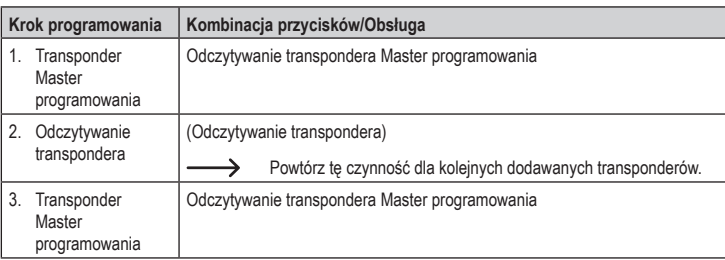

#### **Usuwanie/kasowanie transpondera użytkownika przy użyciu transpondera Master usuwania**

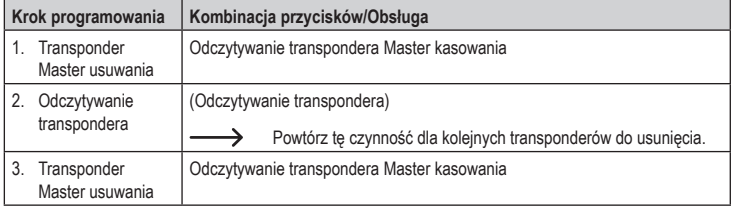

#### **Resetowanie do ustawień fabrycznych**

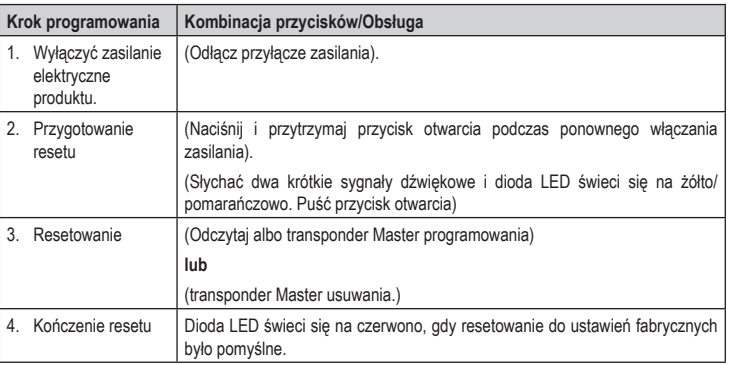

Wszystkie ew. zaprogramowane dane użytkownika zostają zachowane po tym resecie do ustawień fabrycznych.

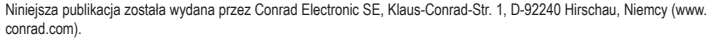

Wszelkie prawa, w tym przekład są zastrzeżone. Reprodukowanie w jakiejkolwiek formie, kopiowanie, tworzenie mikrofilmów lub przechowywanie za pomocą urządzeń elektronicznych do przetwarzania danych jest zabronione bez pisemnej<br>zgody wydawcy. Powielanie w całości lub w części jest zabronione. Publikacja ta odpowiada stanowi techniczne chwili druku.

Copyright 2021 by Conrad Electronic SE. \*2299890\_v4\_0121\_02\_DS\_PG\_5L\_(1)